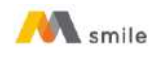

### **Tutorial Transaksi QRIS**

# **A. Petunjuk Transaksi QRIS MPM (Scan QRIS) di M-Smile**

1. Pilih menu "QRIS".

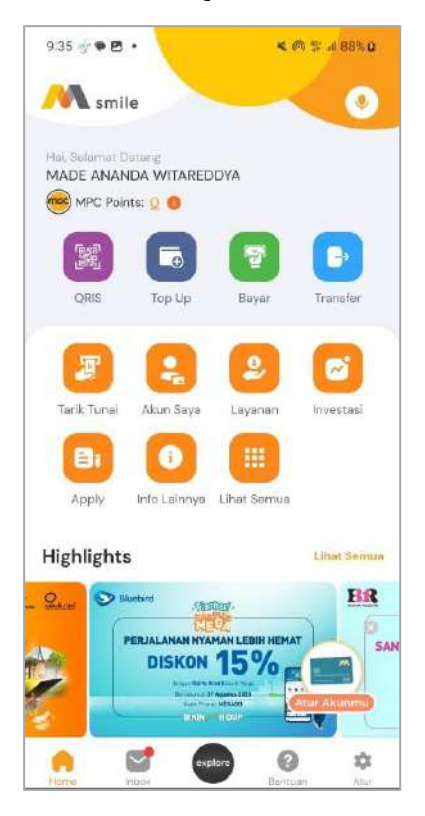

2. *Scan* QRIS *merchant.*

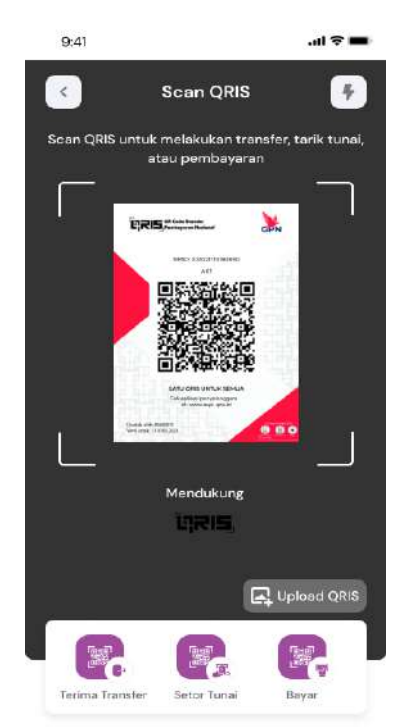

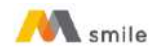

3. Input nominal harga yang harus dibayar ke *merchant*.

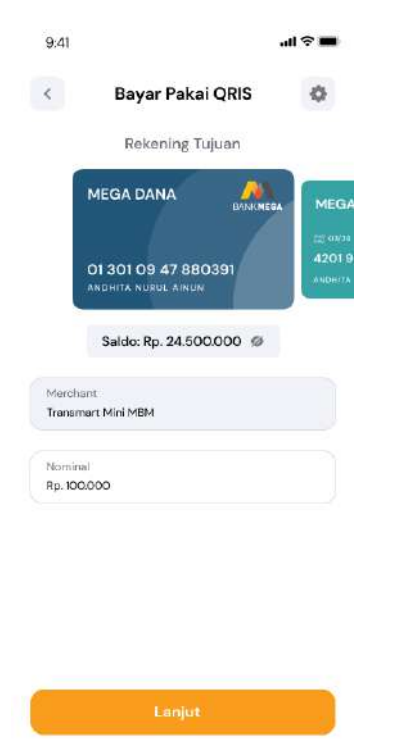

4. Konfirmasi dan input M-PIN.

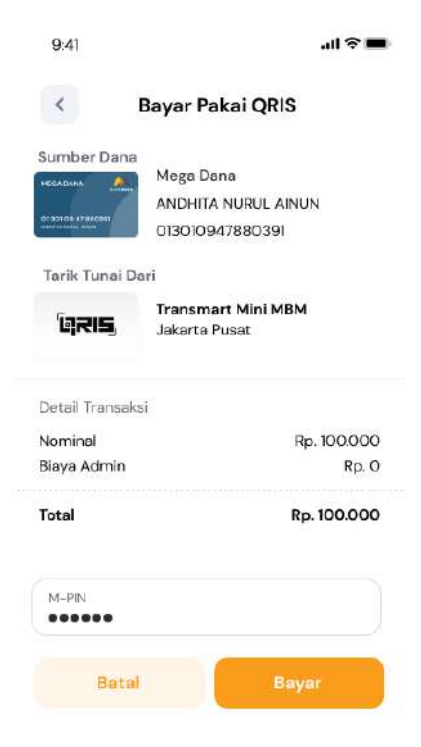

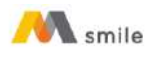

5. Notifikasi transaksi berhasil.

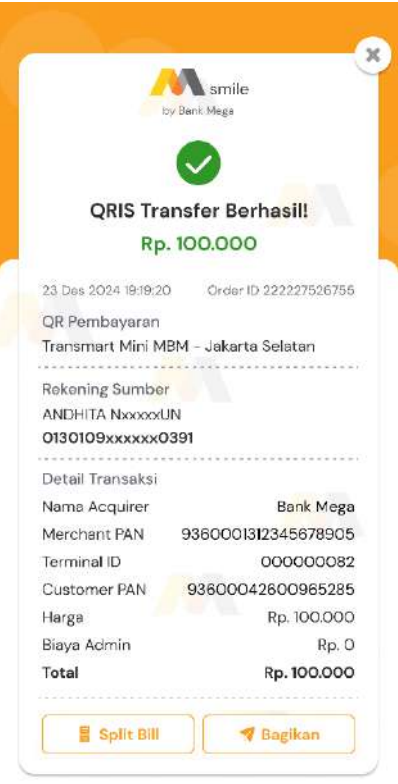

- **B. Petunjuk Transaksi QRIS CPM (***Generate* **QRIS) di M-Smile**
	- 1. Pilih menu "QRIS".

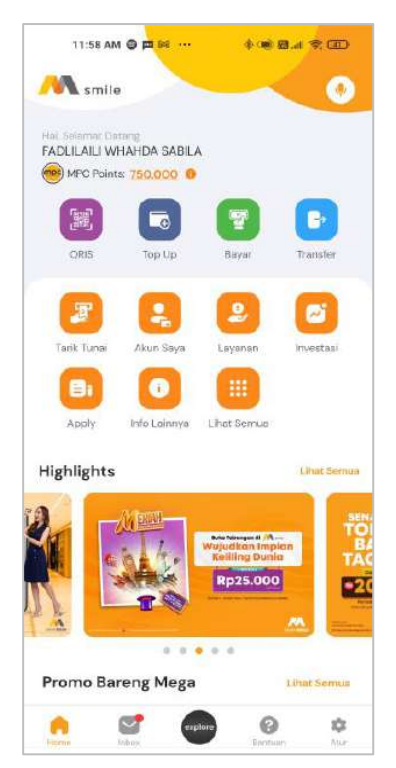

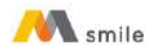

# 2. Pilih QRIS "Bayar".

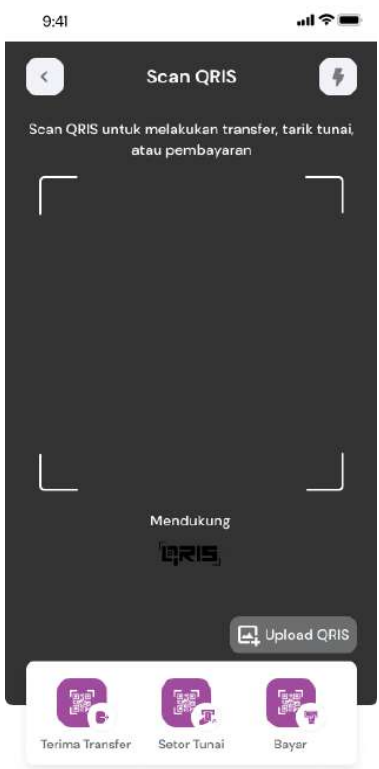

## 3. Masukkan M-PIN

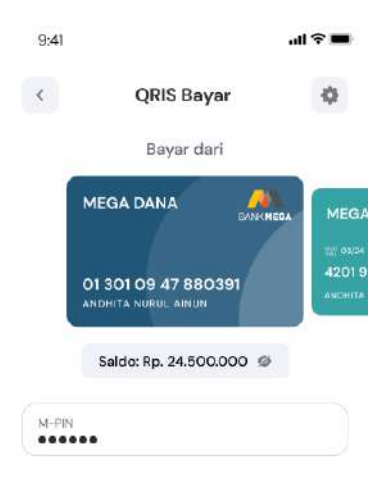

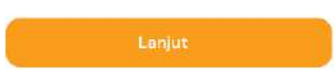

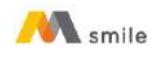

4. Tunjukkan dan scan QRIS di mesin *merchant*.

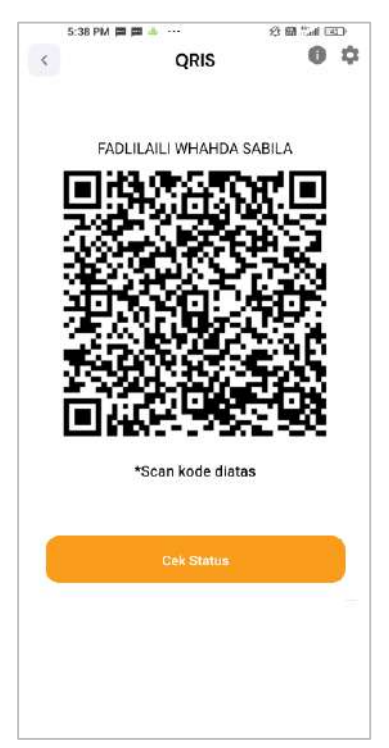

5. Notifikasi transaksi berhasil.

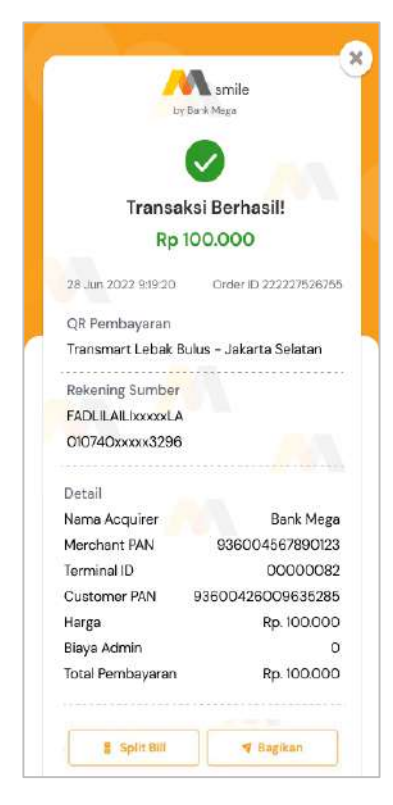

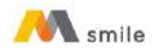

- **C. Petunjuk QRIS** *Cross Border* **di M-Smile (Thailand, Malaysia & Singapura)**
	- 1. Pilih menu "QRIS".

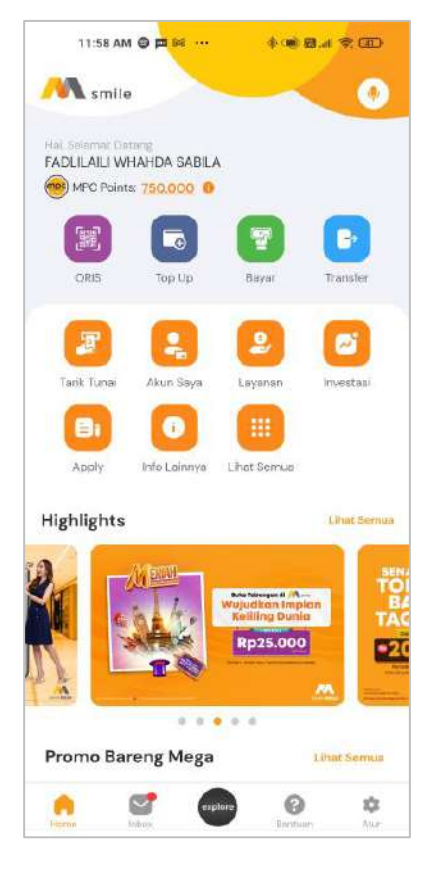

2. *Scan* QRIS merchant.

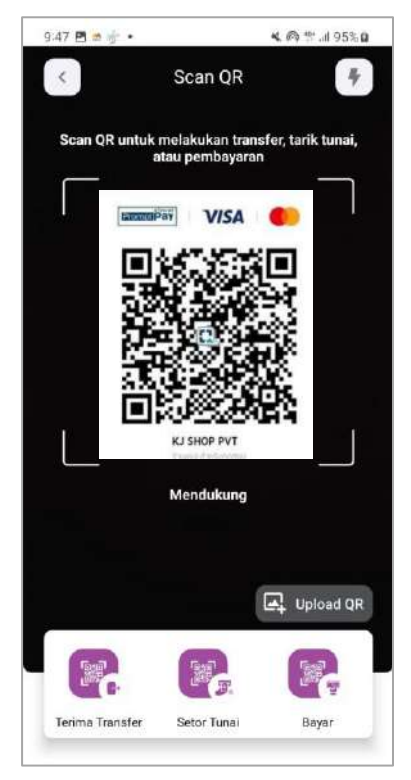

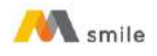

3. Input nominal harga yang harus dibayar ke *merchant* (opsional).

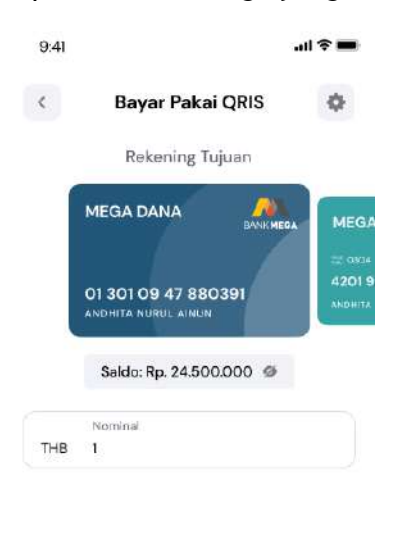

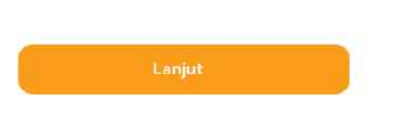

4. Konfirmasi dan input M-PIN.

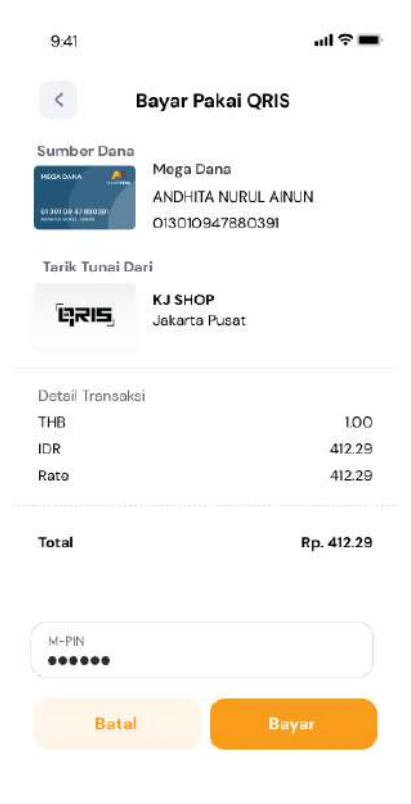

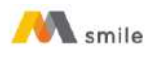

5. Notifikasi transaksi berhasil.

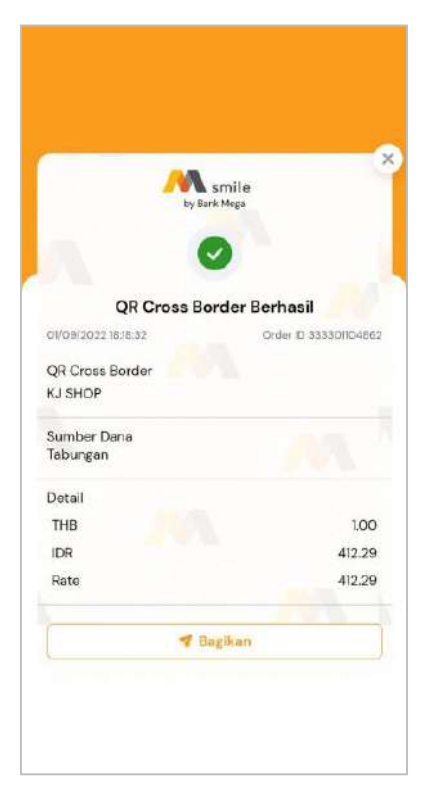

## **D. Petunjuk QRIS Transfer**

## **Sebagai Penerima**

1. Pilih menu "QRIS".

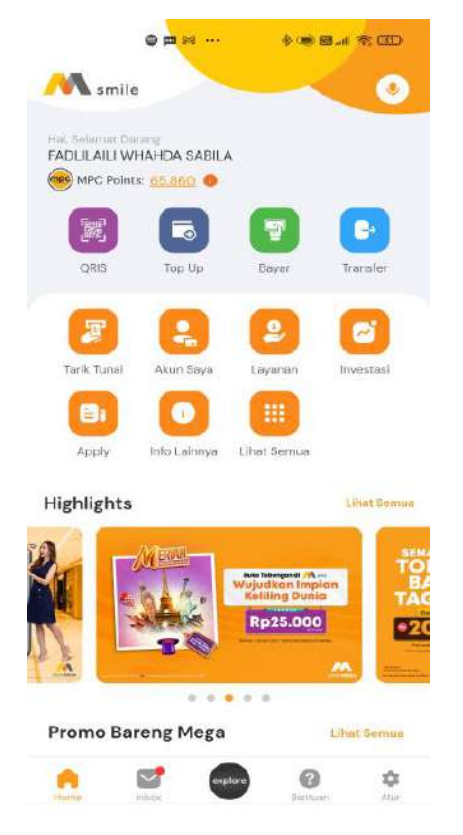

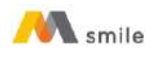

2. Pilih "Terima Transfer"

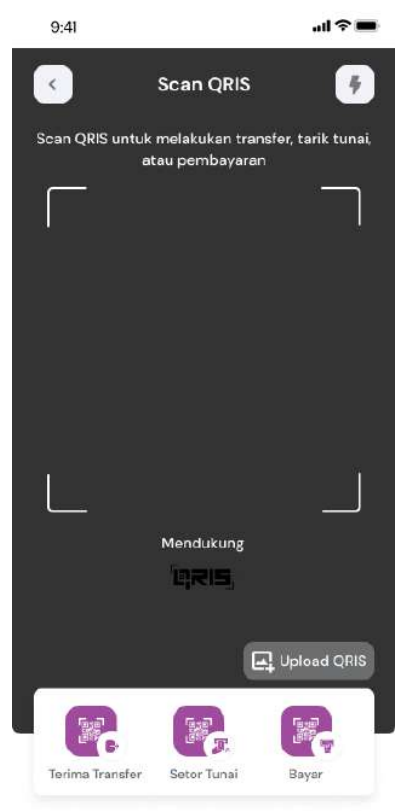

3. Masukkan nominal yang akan ditransfer.

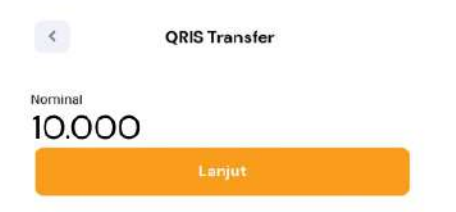

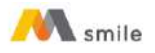

4. Tunjukkan QR Transfer untuk di-*scan* oleh Pengirim. QRIS Transfer berlaku selama 60 (enam puluh) menit.

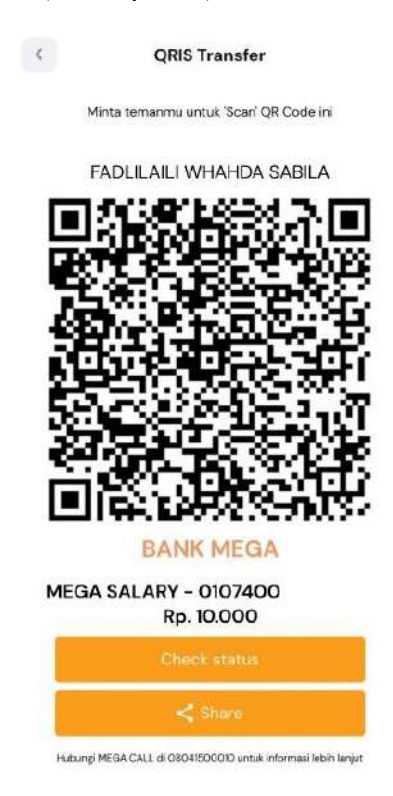

5. Dana berhasil diterima.

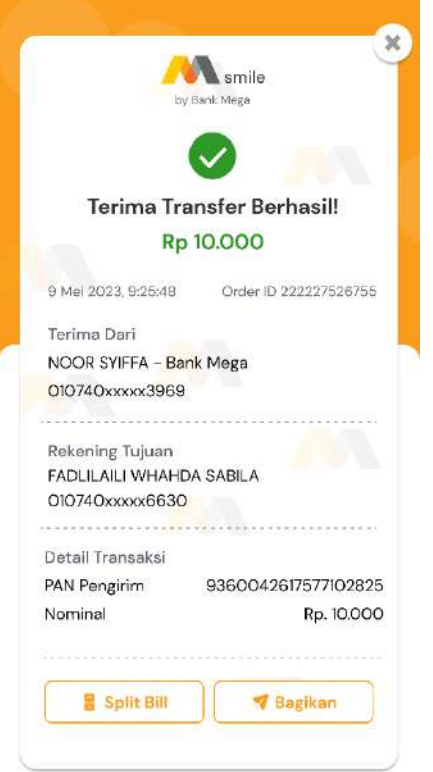

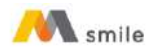

### **Sebagai Pengirim:**

1. Pilih menu "QRIS".

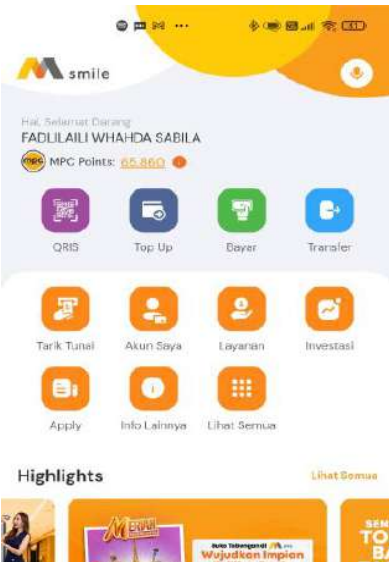

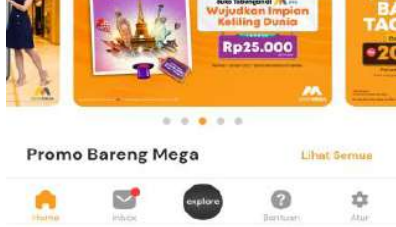

2. *Scan* QRIS Transfer.

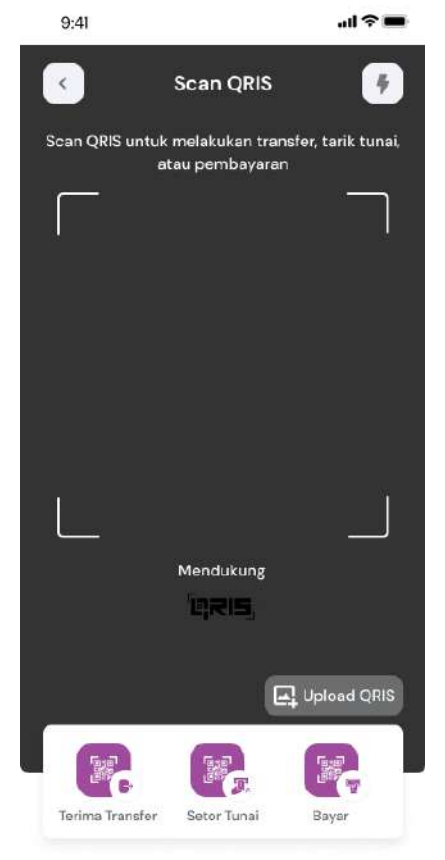

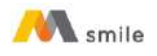

## 3. Pilih Sumber Dana dan Klik "Lanjut".

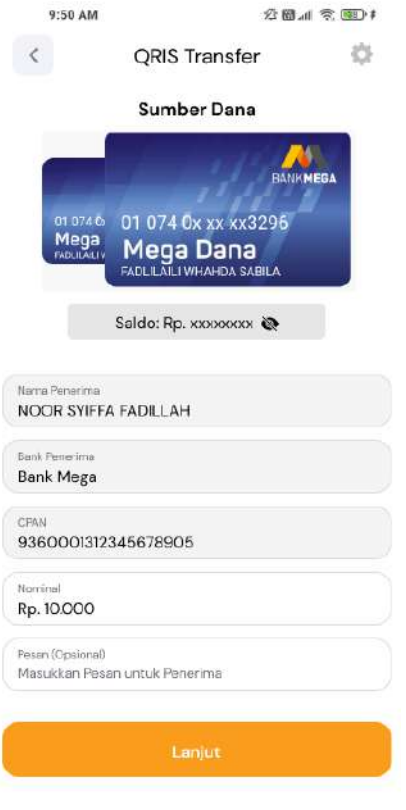

#### 4. Masukkan M-PIN

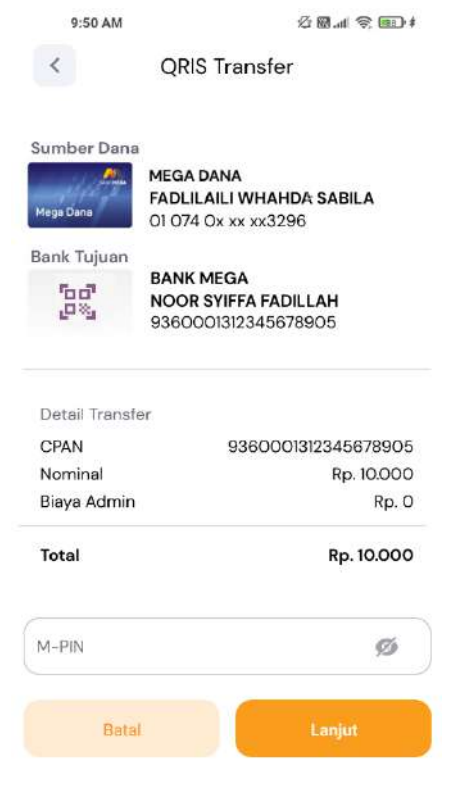

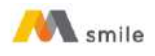

#### 5. Transaksi Berhasil

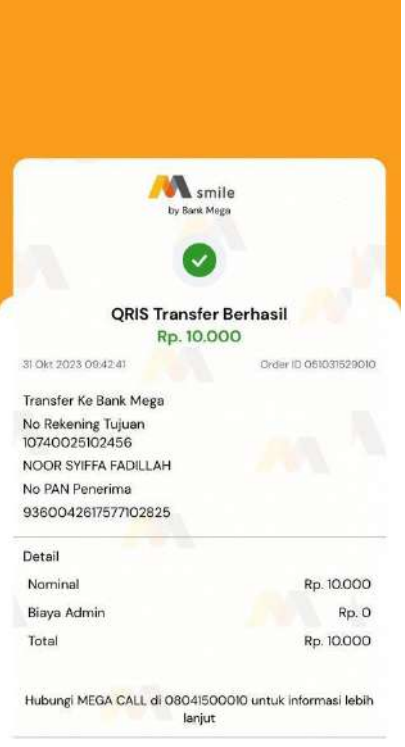

## **E. Petunjuk QRIS Tarik Tunai**

1. Pilih menu "QRIS"

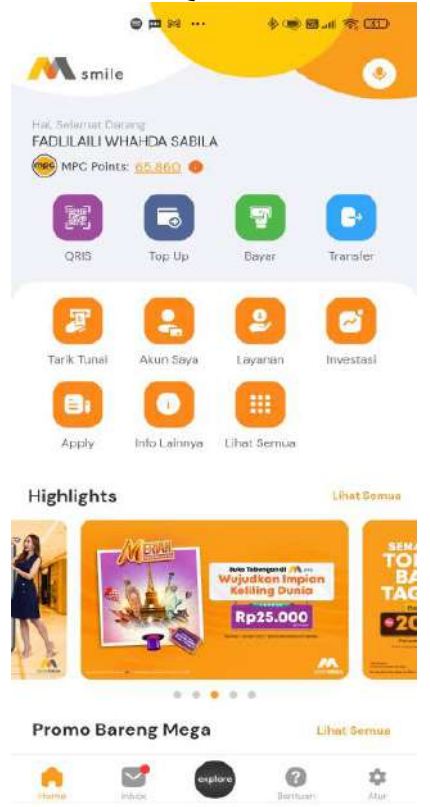

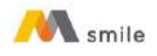

2. Scan QRIS untuk scan QRIS tarik tunai di merchant atau ATM.

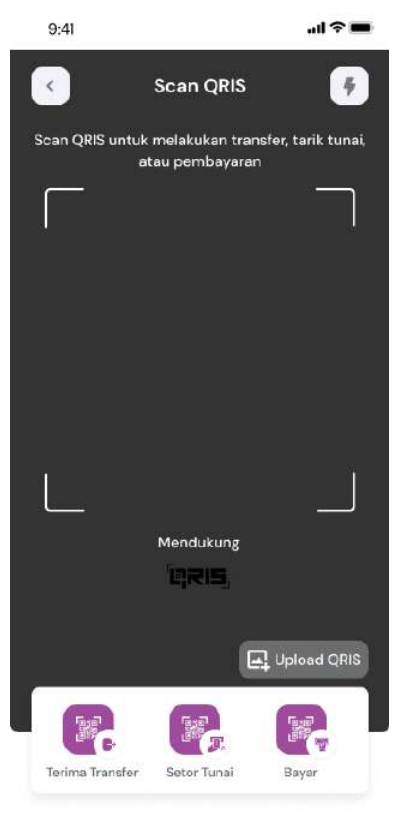

#### 3. Masukkan M-PIN.

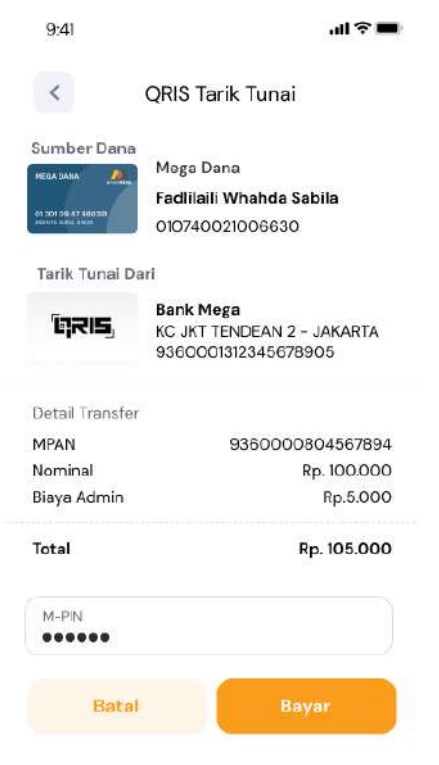

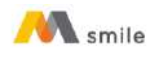

4. Scan QRIS berhasil, pastikan keberhasilan transaksi di mesin ATM.

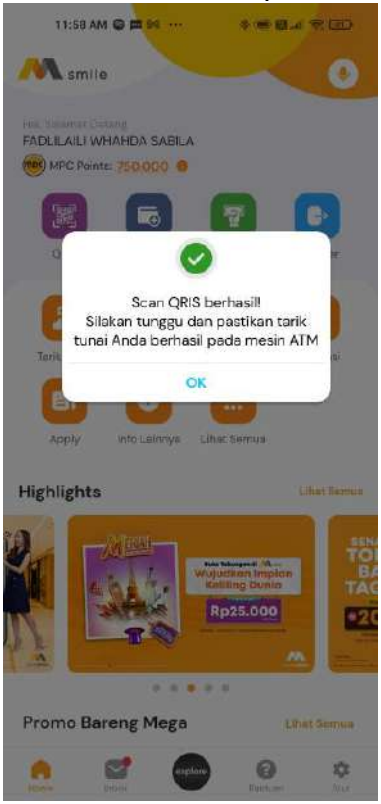

## **F. Petunjuk QRIS Setor Tunai**

1. Pilih menu "QRIS".

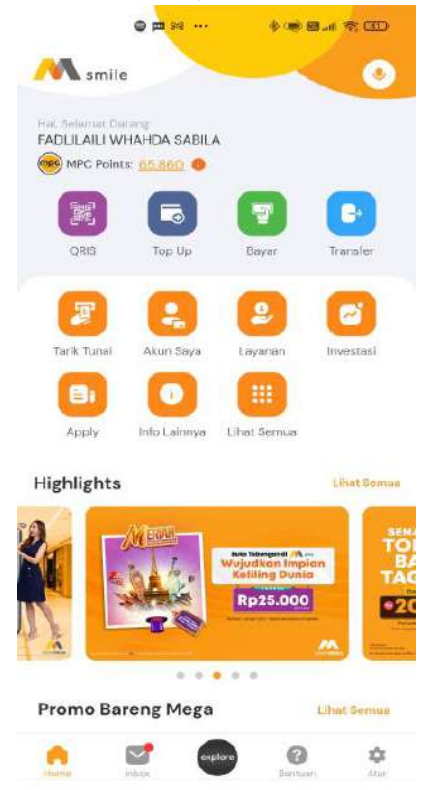

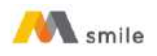

2. Pilih menu "Setor Tunai".

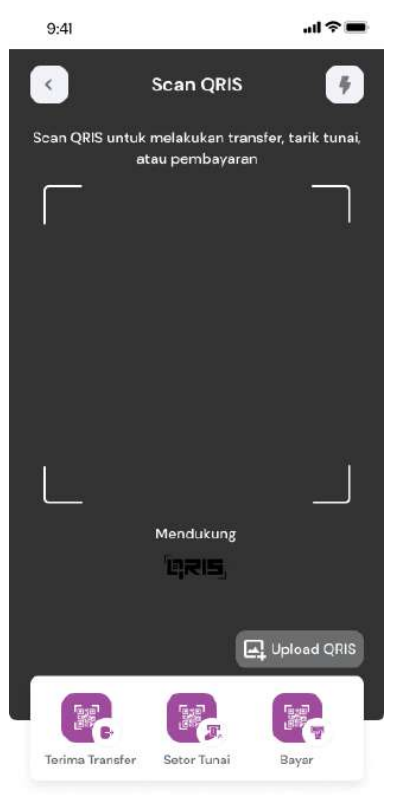

3. Masukkan nominal setor tunai.

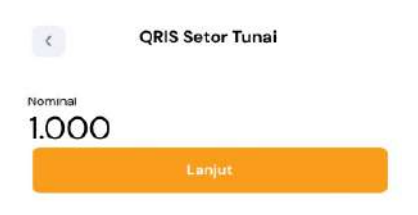

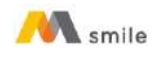

4. Tunjukkan QRIS Setor tunai ke *merchant* untuk disetor.

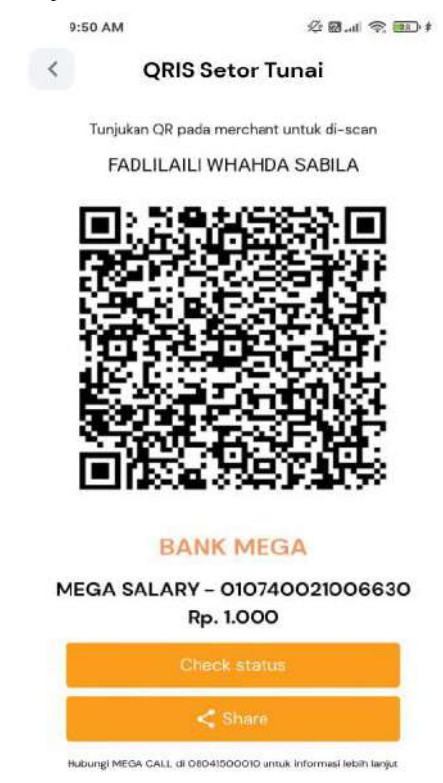

5. Transaksi berhasil. Nasabah memberikan nominal setor tunai dan biaya admin secara *cash* kepada *merchant*.

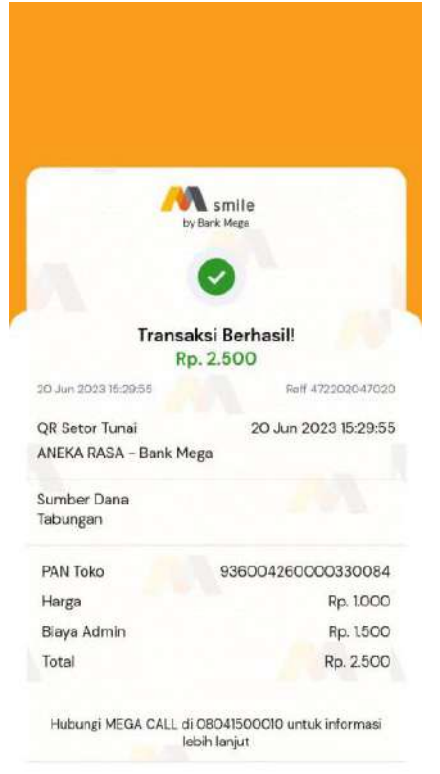